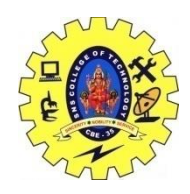

# SNS COLLEGE OF TECHNOLOGY, COIMBATORE –35 (An Autonomous Institution) 19CSB303 and Composing Mobile Apps UNIT 3

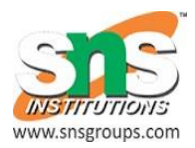

## **SharedPreferences**

#### **Saving Key-Value Sets**

- 1. [Get a Handle to a SharedPreferences](https://developer.android.com/training/basics/data-storage/shared-preferences.html#GetSharedPreferences)
- 2. [Write to Shared Preferences](https://developer.android.com/training/basics/data-storage/shared-preferences.html#WriteSharedPreference)
- 3. [Read from Shared Preferences](https://developer.android.com/training/basics/data-storage/shared-preferences.html#ReadSharedPreference)

#### [Using Shared Preferences](https://developer.android.com/guide/topics/data/data-storage.html#pref)

If you have a relatively small collection of key-values that you'd like to save, you should use the [SharedPreferences](https://developer.android.com/reference/android/content/SharedPreferences.html) APIs. A [SharedPreferences](https://developer.android.com/reference/android/content/SharedPreferences.html) object points to a file containing key-value pairs and provides simple methods to read and write them. Each [SharedPreferences](https://developer.android.com/reference/android/content/SharedPreferences.html) file is managed by the framework and can be private or shared.

### **Get a Handle to a SharedPreferences**

create a new shared preference file or access an existing one by calling one of two methods:

- [getSharedPreferences\(\)](https://developer.android.com/reference/android/content/Context.html#getSharedPreferences%28java.lang.String,%20int%29) Use this if you need multiple shared preference files identified by name, which you specify with the first parameter. You can call this from any [Context](https://developer.android.com/reference/android/content/Context.html) in your app.
- [getPreferences\(\)](https://developer.android.com/reference/android/app/Activity.html#getPreferences%28int%29) Use this from an [Activity](https://developer.android.com/reference/android/app/Activity.html) if you need to use only one shared preference file for the activity. Because this retrieves a default shared preference file that belongs to the activity, you don't need to supply a name.

For example, the following code is executed inside a [Fragment](https://developer.android.com/reference/android/app/Fragment.html). It accesses the shared preferences file that's identified by the resource string R.string.preference file key and opens it using the private mode so the file is accessible by only your app.

```
Context context = qetActivity();
SharedPreferences sharedPref = context.getSharedPreferences(
```

```
getString(R.string.preference file key),
Context.MODE_PRIVATE);
```
When naming your shared preference files, you should use a name that's uniquely identifiable to your app, such as "com.example.myapp.PREFERENCE\_FILE\_KEY"

#### **Write to Shared Preferences**

To write to a shared preferences file, create a [SharedPreferences.Editor](https://developer.android.com/reference/android/content/SharedPreferences.Editor.html) by calling [edit\(\)](https://developer.android.com/reference/android/content/SharedPreferences.html#edit%28%29) on your [SharedPreferences](https://developer.android.com/reference/android/content/SharedPreferences.html).

Pass the keys and values you want to write with methods such as  $\text{putInt}($ ) and [putString\(\)](https://developer.android.com/reference/android/content/SharedPreferences.Editor.html#putString%28java.lang.String,%20java.lang.String%29). Then call [commit\(\)](https://developer.android.com/reference/android/content/SharedPreferences.Editor.html#commit%28%29) to save the changes. For example:

```
SharedPreferences sharedPref = 
getActivity().getPreferences(Context.MODE_PRIVATE);
SharedPreferences.Editor editor = sharedPref.edit();
editor.putInt(getString(R.string.saved high score),
newHighScore);
editor.commit();
```
#### **Read from Shared Preferences**

To retrieve values from a shared preferences file, call methods such as  $q$ etInt() and [getString\(\)](https://developer.android.com/reference/android/content/SharedPreferences.html#getString%28java.lang.String,%20java.lang.String%29), providing the key for the value you want, and optionally a default value to return if the key isn't present. For example:

```
SharedPreferences sharedPref = 
getActivity().getPreferences(Context.MODE_PRIVATE);
int defaultValue = 
getResources().getInteger(R.string.saved_high_score_default);
long highScore = 
sharedPref.getInt(getString(R.string.saved high score),
defaultValue);
```